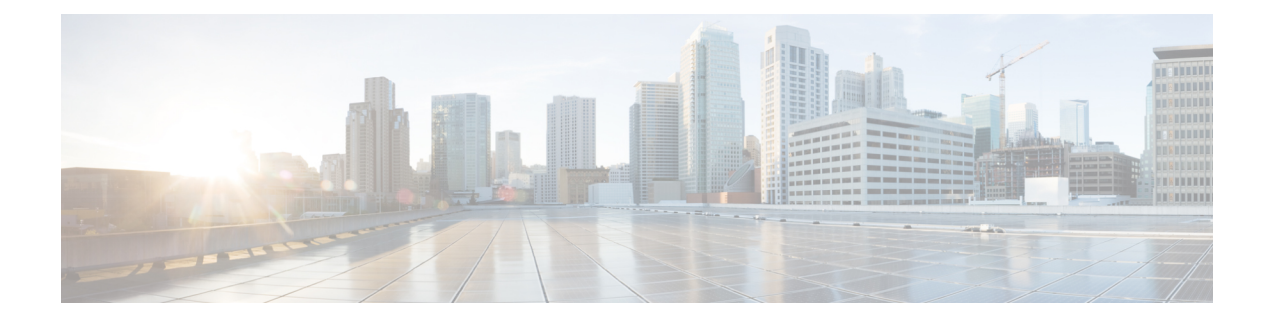

# **Configuring EVPNVXLANIntegrated Routing and Bridging**

- [Information](#page-0-0) About EVPN VXLAN Integrated Routing and Bridging, on page 1
- How to [Configure](#page-3-0) EVPN VXLAN Integrated Routing and Bridging, on page 4
- [Configuration](#page-11-0) Examples for EVPN VXLAN Integrated Routing and Bridging, on page 12
- Verifying EVPN VXLAN [Integrated](#page-25-0) Routing and Bridging, on page 26

# <span id="page-0-0"></span>**InformationAboutEVPNVXLANIntegratedRoutingandBridging**

EVPN VXLAN integrated routing and bridging (IRB) allowsthe VTEPs or leafswitchesin an EVPN VXLAN network to perform both bridging and routing. IRB allows the VTEPs to forward both Layer 2 or bridged and Layer 3 or routed traffic. A VTEP performs bridging when it forwards traffic to the same subnet. Similarly, a VTEP performs routing when it forwards traffic to a different subnet. The VTEPs in the network forward traffic to each other through the VXLAN gateways. BGP EVPN VXLAN implements IRB in two ways:

- Asymmetric IRB
- Symmetric IRB

### **Asymmetric IRB**

In asymmetric IRB, the ingress VTEP performs both bridging and routing whereas the egress VTEP performs only bridging. A packet first moves through a MAC VRF followed by an IP VRF on the network virtualisation endpoint (NVE) of the ingress VTEP. It then moves only through a MAC VRF on the NVE of the egress VTEP. The NVE of the ingress VTEP manages all the packet processing associated with intersubnet forwarding semantics.

The return traffic during asymmetric IRB goes through a different virtual network instance (VNI) compared to the source traffic. Asymmetric IRB needs the source and destination VNIs to be associated with both the ingress and egress VTEPs.

#### **Symmetric IRB**

In symmetric IRB, both the ingress and egress VTEPs perform both bridging and routing. A packet first moves through a MAC VRF followed by an IP VRF on the NVE of the ingress VTEP. It then moves through an IP VRF followed by a MAC VRF on the NVE of the egress VTEP. The NVEs of ingress and egress VTEPs equally share all the packet processing associated with intersubnet forwarding semantics.

In symmetric IRB, you are required to define only the VNIs of locally attached endpoints on the ingress and egress VTEPs. Symmetric IRB offers better scalability in terms of the number of VNIs that a BGP EVPN VXLAN fabric supports.

The following figure shows the implementation of symmetric IRB and the movement of traffic in an EVPN VXLAN network:

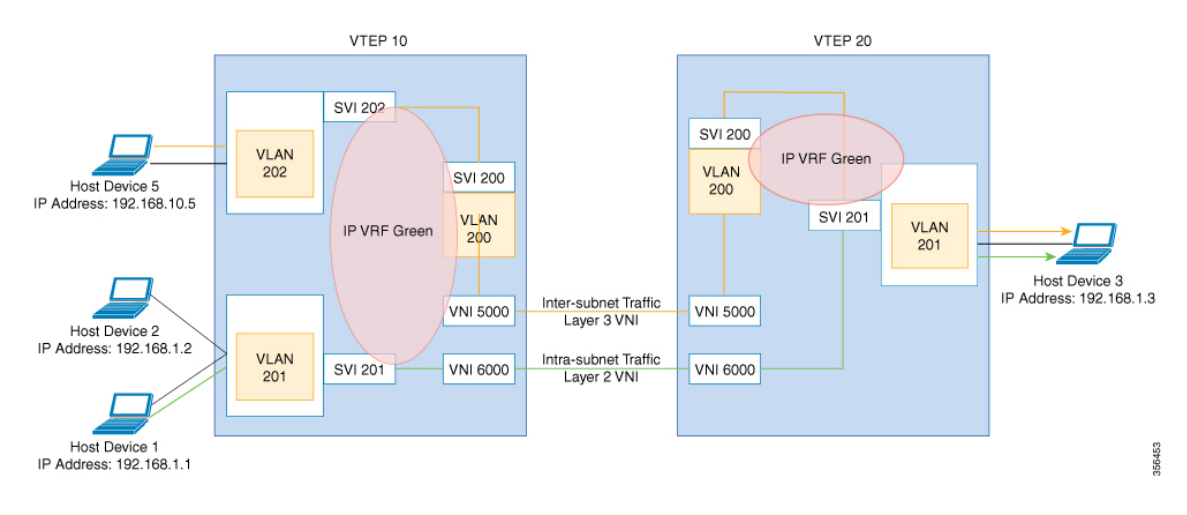

## **EVPN VXLAN Distributed Anycast Gateway**

Distributed anycast gateway is a default gateway addressing mechanism in a BGP EVPN VXLAN fabric. The feature enables the use of the same gateway IP and MAC address across all the VETPs in an EVPN VXLAN network. This ensures that every VTEP functions as the default gateway for the workloads directly connected to it. The feature facilitates flexible workload placement, host mobility, and optimal traffic forwarding across the BGP EVPN VXLAN fabric.

The scenario shown in the following figure depicts a distributed gateway.Subnet 1 containstwo leafswitches, leaf switch 1 and leaf switch 2, acting together as a distributed default gateway for VLAN 10. Host device 1 is connected to leaf switch 1 and needs to send traffic to host device 3, which is in a different subnet. When host device 1 tries to send traffic outside of subnet 1, the traffic goes through the configured gateway on leaf switch 1. Host device 1 registers the Address Resolution Protocol (ARP) entries of the gateway VLAN MAC and IP addresses on leaf switch 1.

#### <span id="page-2-0"></span>**Figure 1: Distributed Gateway Topology**

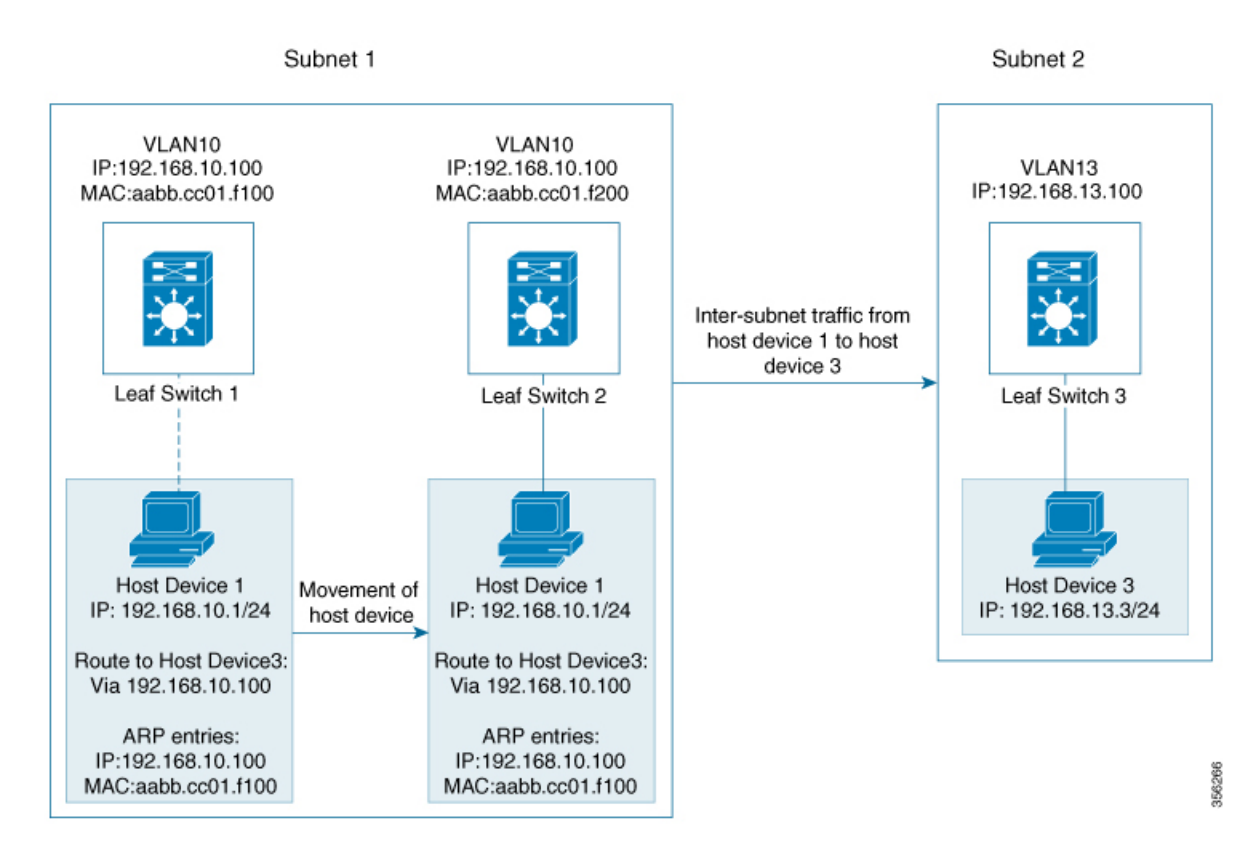

When multiple VETPs act together as one single distributed default gateway for the same VLAN, the VLAN IP address remains the same across all of them. This IP address becomes the gateway IP address for any host device in the VLAN that tries to reach an IP address outside its subnet. But, each VTEP retains its own MAC address.

In the preceding figure, consider the scenario where host device 1 moves from leaf switch 1 to leaf switch 2. The host device remains within the same network and still maintains the same ARP entries for gateway MAC and IP addresses. But the MAC addresses of the VLAN interfaces on leaf switch 2 and leaf switch 1 are different. This results in a MAC address mismatch between the ARP entry and the VLAN on leaf switch 2. As a result, any traffic that host device 1 tries to send outside of Subnet 1 is either lost or continuously flooded as unknown unicast. EVPN VXLAN distributed anycast gateway feature prevents this traffic loss by ensuring that all the VTEPs have the same gateway MAC and IP addresses.

There are two ways to maintain the same MAC address across all VTEPs and configure distributed anycast gateway:

- Manual MAC address configuration
- MAC aliasing

## **Manual MAC Address Configuration**

Manual MAC address configuration is the conventional method of enabling distributed anycast gateway in an EVPN VXLAN network. In this method, you manually configure the same MAC address on the Layer 2 VNI VLAN SVI on all the VTEPs in the network. You must configure the same MAC address on all the VTEPs in the same Layer 2 VNI.

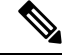

**Note** The VLAN SVIs on all the leaf switches must already share the same gateway IP address.

In the Figure 1: [Distributed](#page-2-0) Gateway Topology, on page 3 image, to enable distributed anycast gateway in subnet 1, configure the same MAC address on leaf switch 1 and leaf switch 2. This ensures that the ARP entries of gateway MAC and IP addresses on host device 1 match with the MAC and IP addresses of both leaf switch 1 and leaf switch 2.

## **MAC Aliasing**

MAC aliasing for distributed any cast gateway removes the need to configure the same MAC address explicitly on the VLAN interfaces of every VTEP. MAC aliasing allows the VTEPs to advertise their VLAN MAC addresses as the gateway MAC addresses to all the other VTEPs in the network. The VTEPs in the network store the advertised MAC address as a gateway MAC address provided their VLAN IP address matches with the gateway IP address.

In the Figure 1: [Distributed](#page-2-0) Gateway Topology, on page 3 image, consider the scenario where MAC aliasing is enabled in subnet 1. Leaf switch 1 and leaf switch 2 advertise their MAC addresses to each other as gateway MAC addresses. This allows leaf switch 2 to recognize the MAC address in the ARP entry of host device 1 as a gateway MAC address. It allows host device 1 to send traffic outside of subnet 1 even though its VLAN MAC address does not match with the ARP entry.

MAC aliasing in an EVPN VXLAN network is configured by enabling the default gateway advertisement on all the VTEPs.

## <span id="page-3-0"></span>**HowtoConfigure EVPNVXLANIntegratedRouting andBridging**

To configure EVPN VXLAN IRB, you need to configure EVPN VXLAN Layer 2 and Layer 3 overlay networks, and enable the gateways in the VXLAN network.

To enable IRB in a VXLAN network using distributed anycast gateway, perform the following set of procedures:

• Configure Layer 2 VPN EVPN on the VTEPs.

Enable distributed anycast gateway for the VXLAN network when you configure Layer 2 VPN.

- Configure the core-facing and access-facing VLANs on the VTEPs.
- Configure switch virtual interface (SVI) for the core-facing VLAN on the VTEPs.
- Configure SVI for the access-facing VLAN on the VTEPs.
- Configure the IP VRF on the VTEPs.
- Configure the Loopback interface on the VTEPs.
- Configure the Network Virtualization Endpoint (NVE) interface on the VTEPs.
- Configure BGP with EVPN address family on the VTEPs.

## **Configuring Layer 2 VPN EVPN on a VTEP**

See [Configuring](b_171_bgp_evpn_vxlan_9400_cg_chapter2.pdf#nameddest=unique_31) Layer 2 VPN EVPN on a VTEP for detailed steps.

## **Configuring IP VRF on VTEP**

See [Configuring](b_171_bgp_evpn_vxlan_9400_cg_chapter3.pdf#nameddest=unique_42) an IP VRF on a VTEP for detailed steps.

## **Configuring Core-facing and Access-facing VLANs on a VTEP**

To configure the core-facing and access-facing VLANs on a VTEP and enable IRB in the EVPN VXLAN network, perform the following steps:

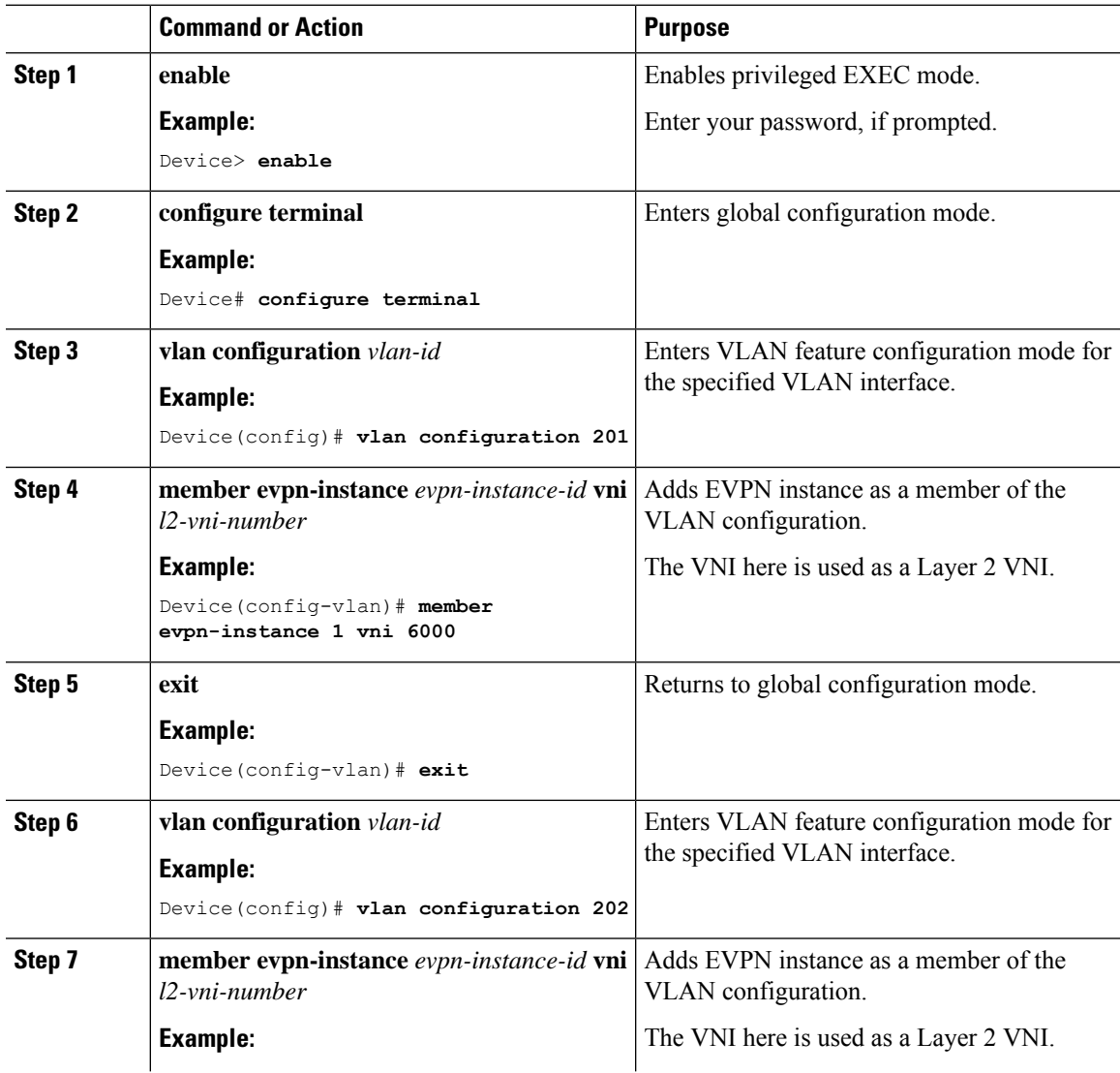

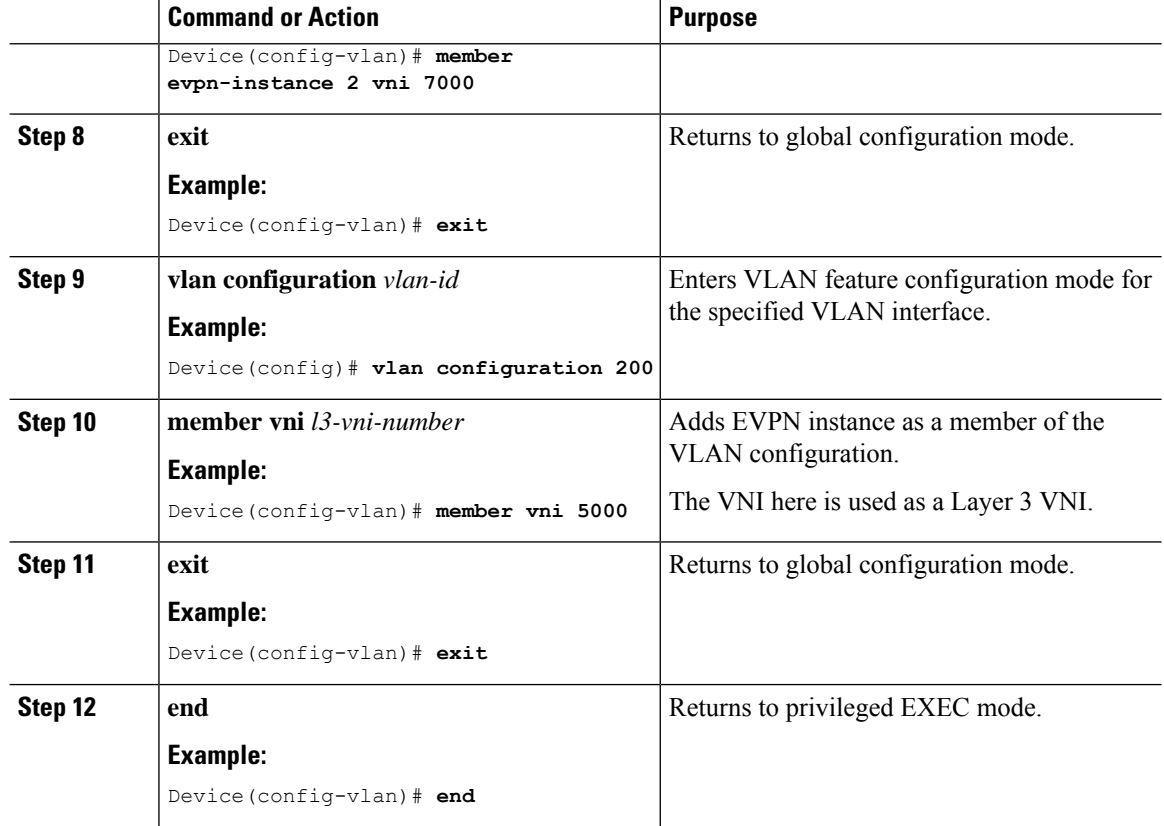

## **Configuring Switch Virtual Interface for the Core-facing VLAN on a VTEP**

To configure an SVI for the core-facing VLAN on a VTEP, perform the following steps:

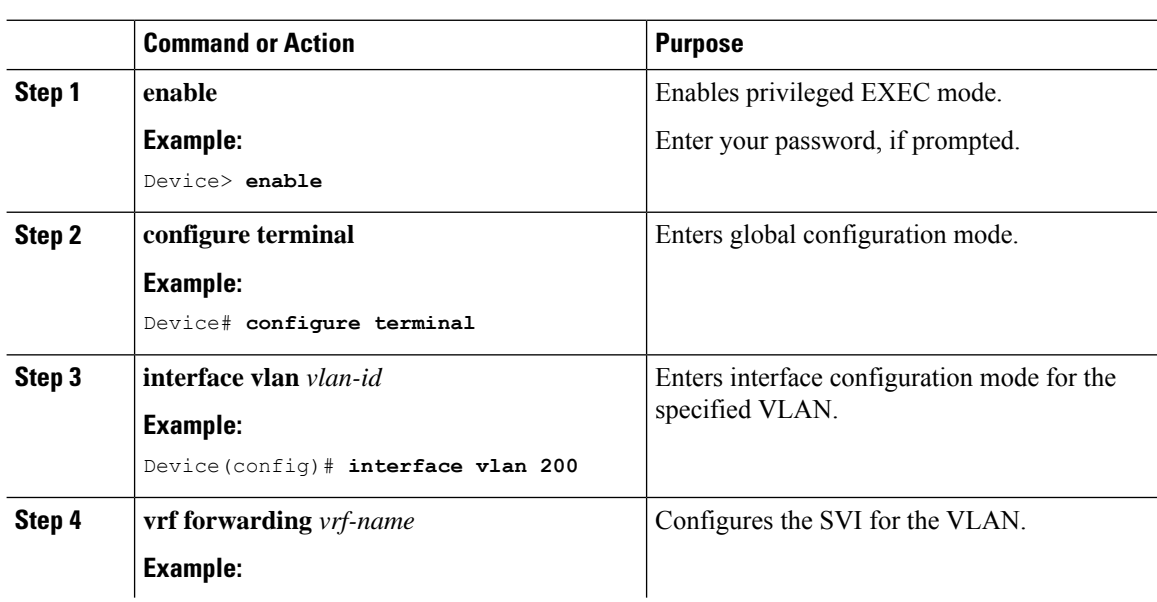

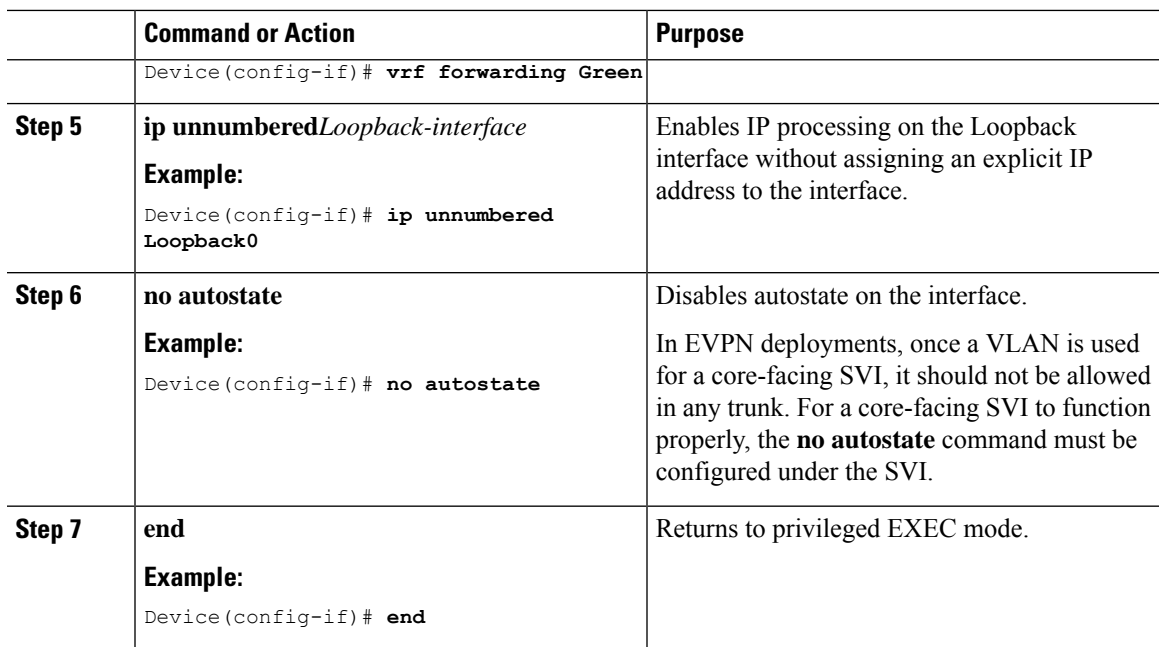

## **Configuring Switch Virtual Interface for the Access-facing VLANs on a VTEP**

To configure SVIs for the access-facing VLANs on a VTEP, perform the following steps:

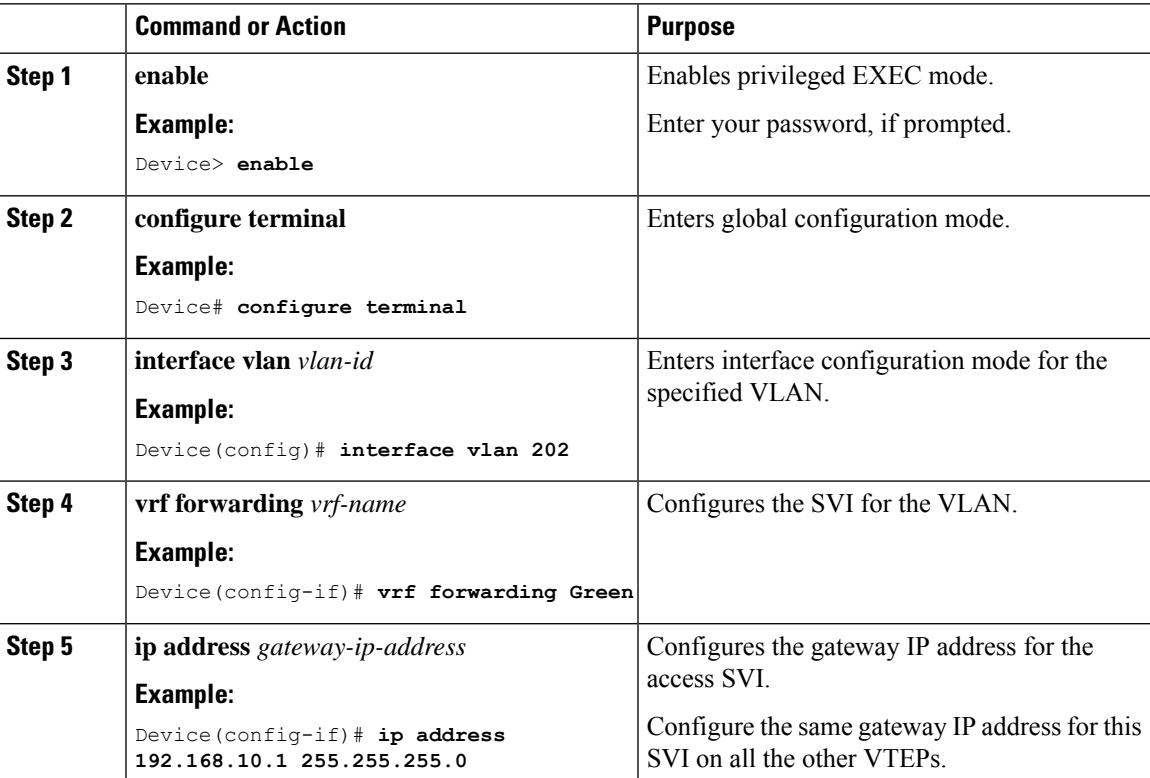

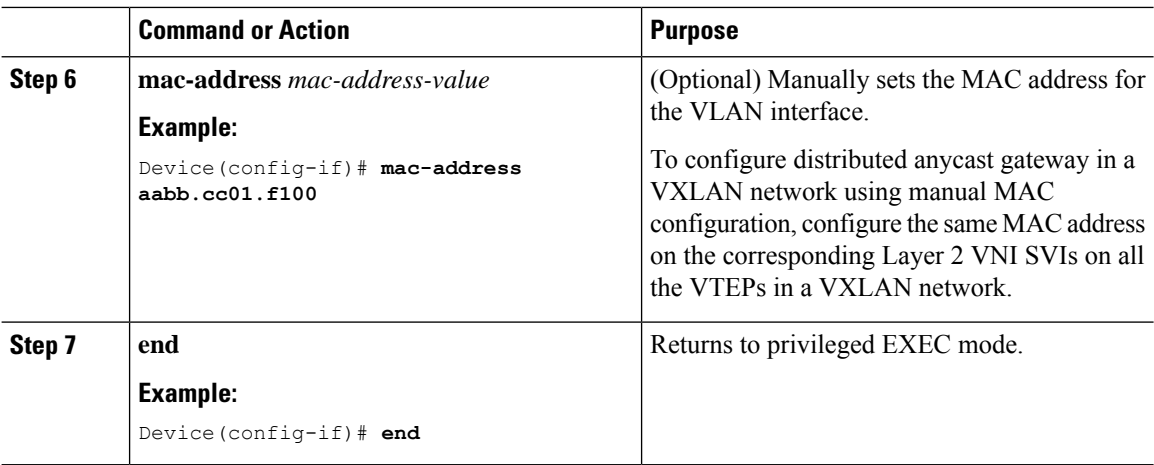

## **Configuring the Loopback Interface on a VTEP**

See [Configuring](b_171_bgp_evpn_vxlan_9400_cg_chapter3.pdf#nameddest=unique_47) the Loopback Interface on a VTEP for detailed steps.

## **Configuring the NVE Interface on a VTEP**

To add Layer 2 and Layer 3 VNI members to the NVE interface of a VTEP, perform the following steps:

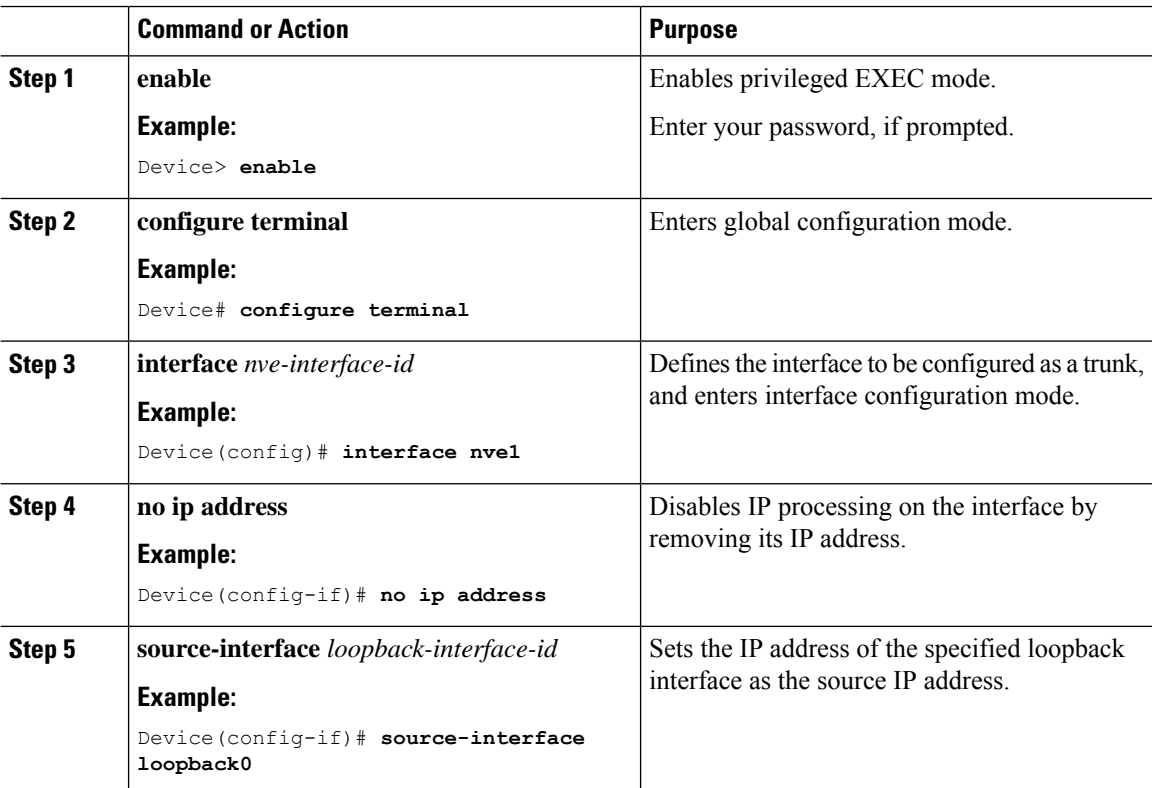

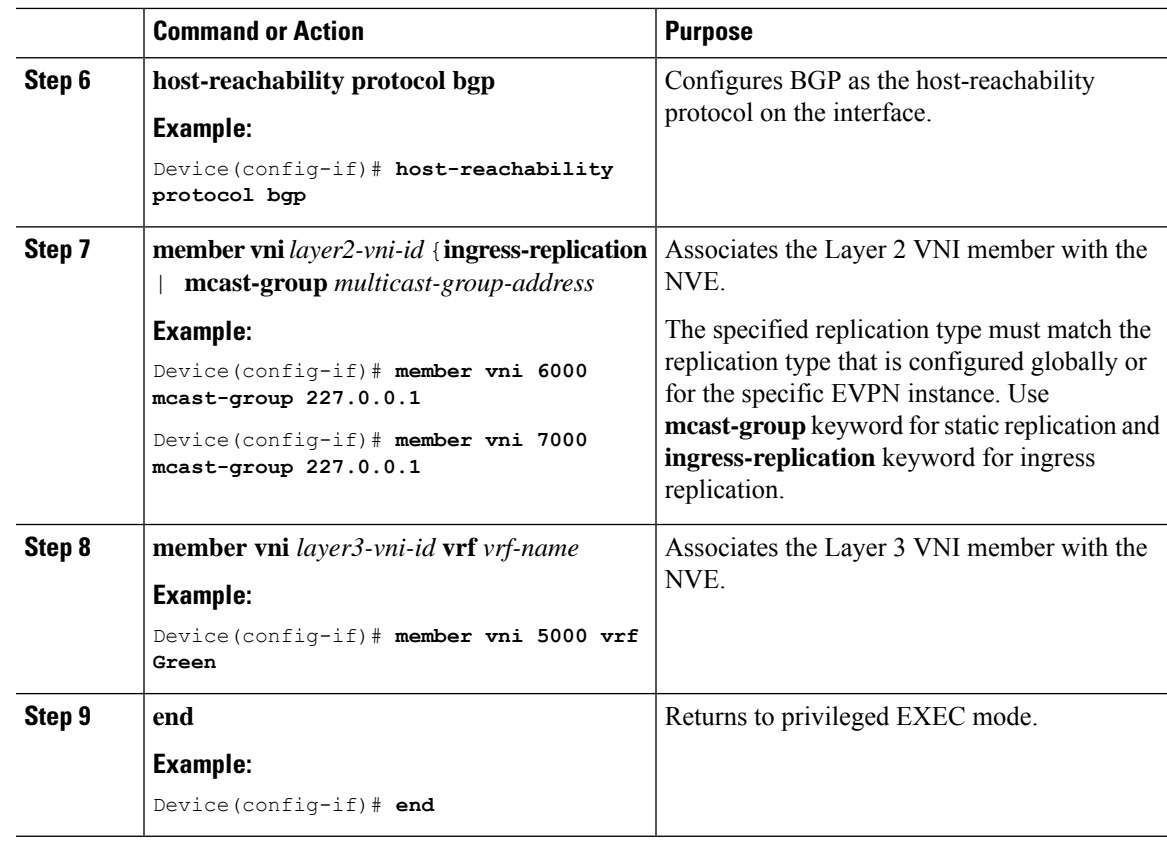

## **Configuring BGP with EVPN and VRF Address Families on a VTEP**

To configure BGP on a VTEP with EVPN and VRF address families and a spine switch as the neighbor, perform these steps:

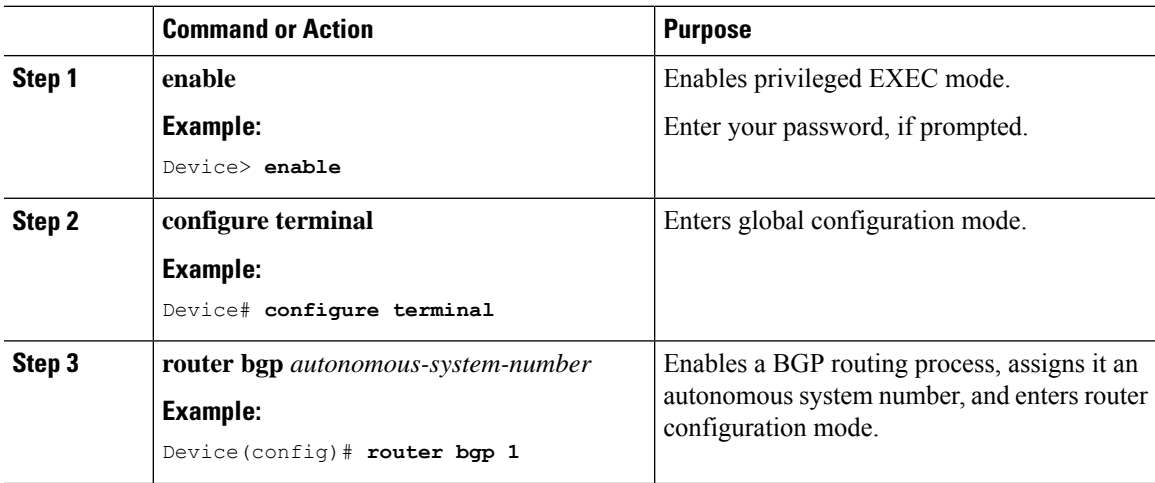

 $\mathbf I$ 

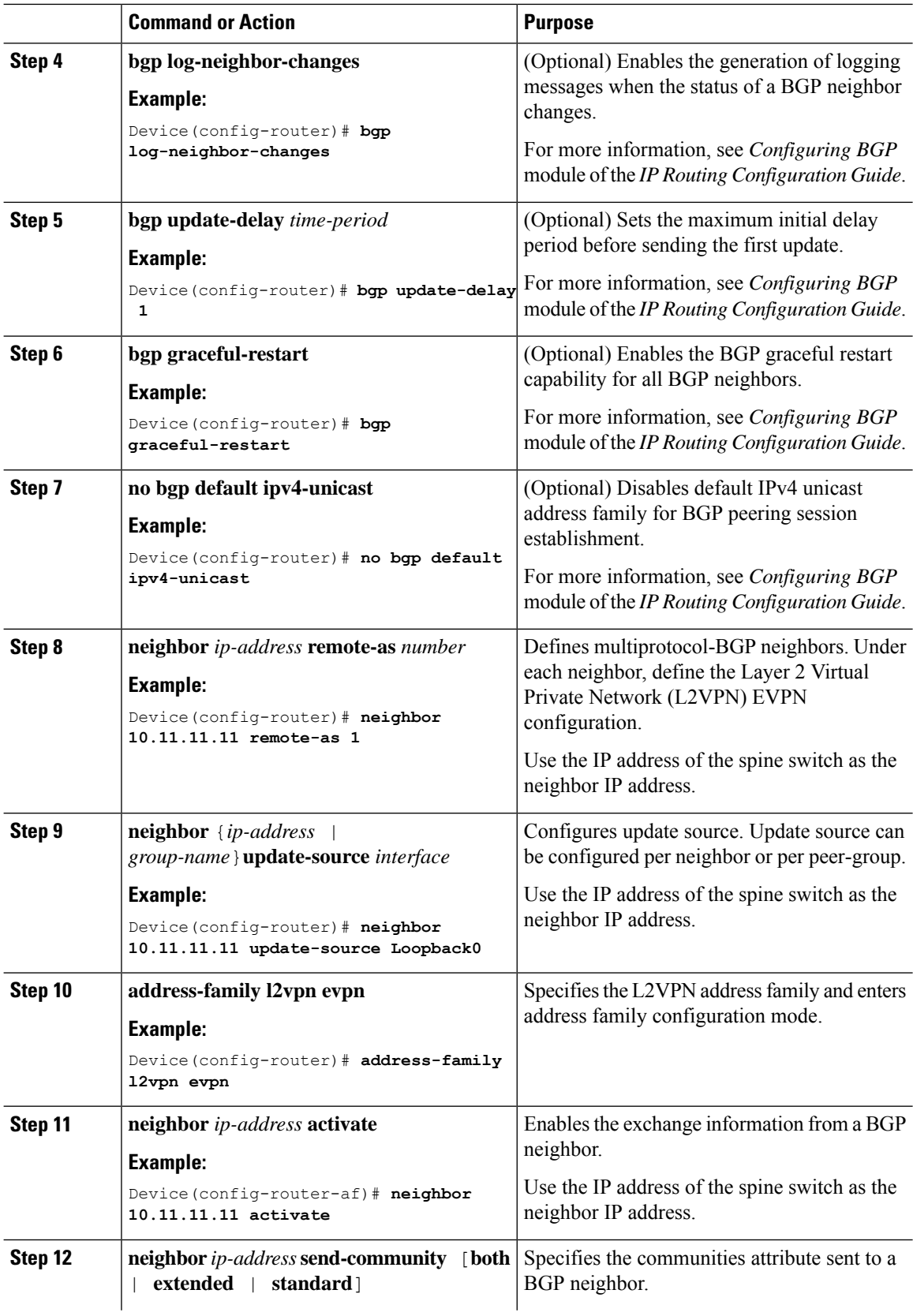

 $\mathbf{l}$ 

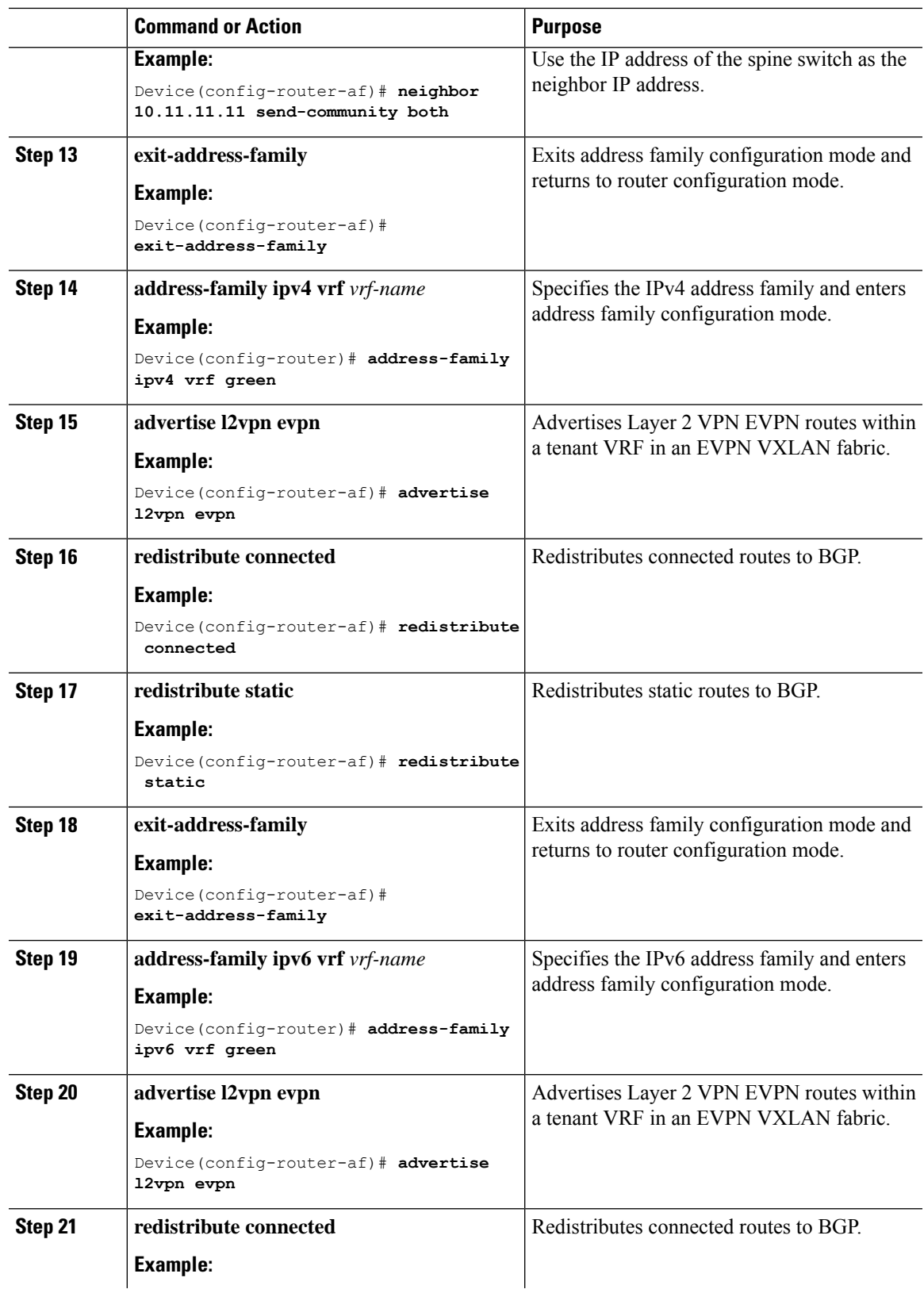

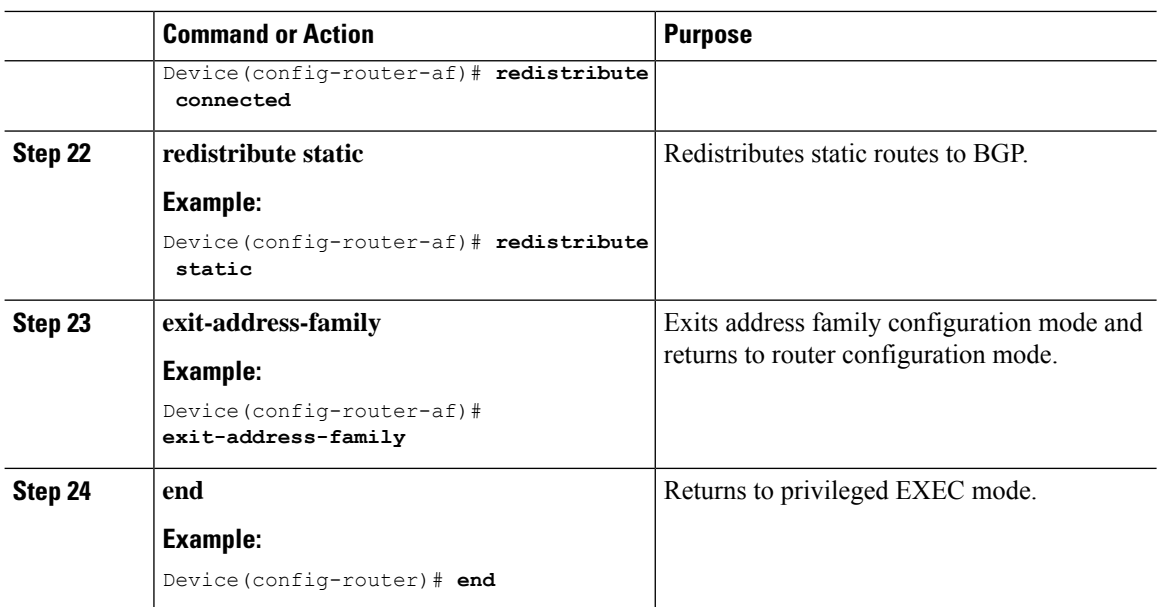

# <span id="page-11-0"></span>**Configuration Examples for EVPN VXLAN Integrated Routing and Bridging**

This section provides an example to show how to enable EVPN VXLAN IRB using distributed anycast gateway. The following example shows a sample configuration for a VXLAN network with 2 VTEPs. VTEP 1 and VTEP 2 are connected to perform integrated routing and bridging.

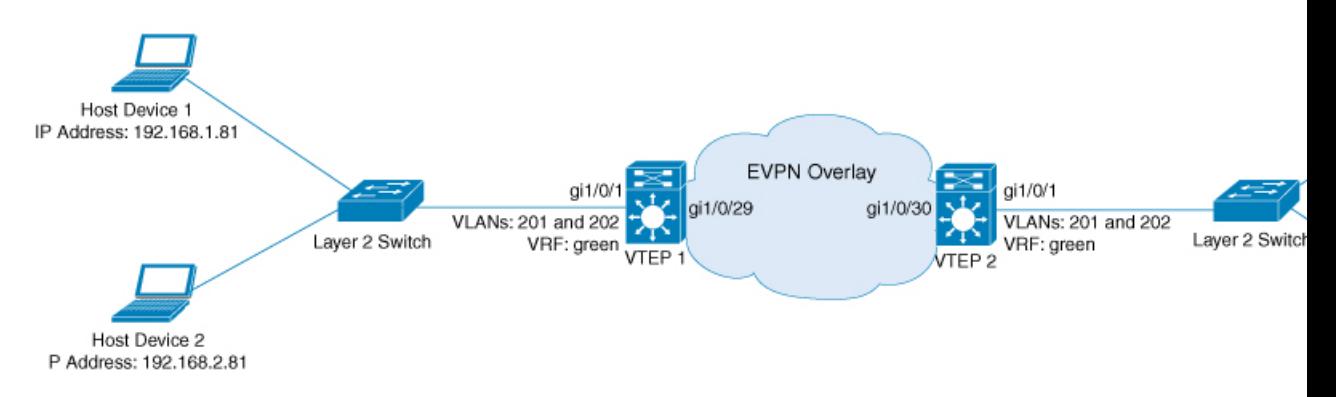

Table 1: Configuration Example for a VXLAN Network with Two VTEPs Connected to Perform Integrated Routing and Bridging Using Distributed Anycast Gateway

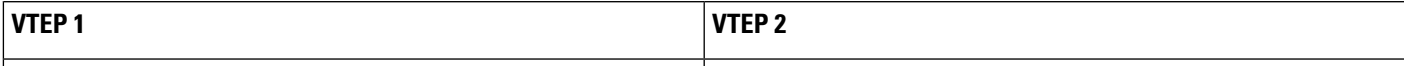

I

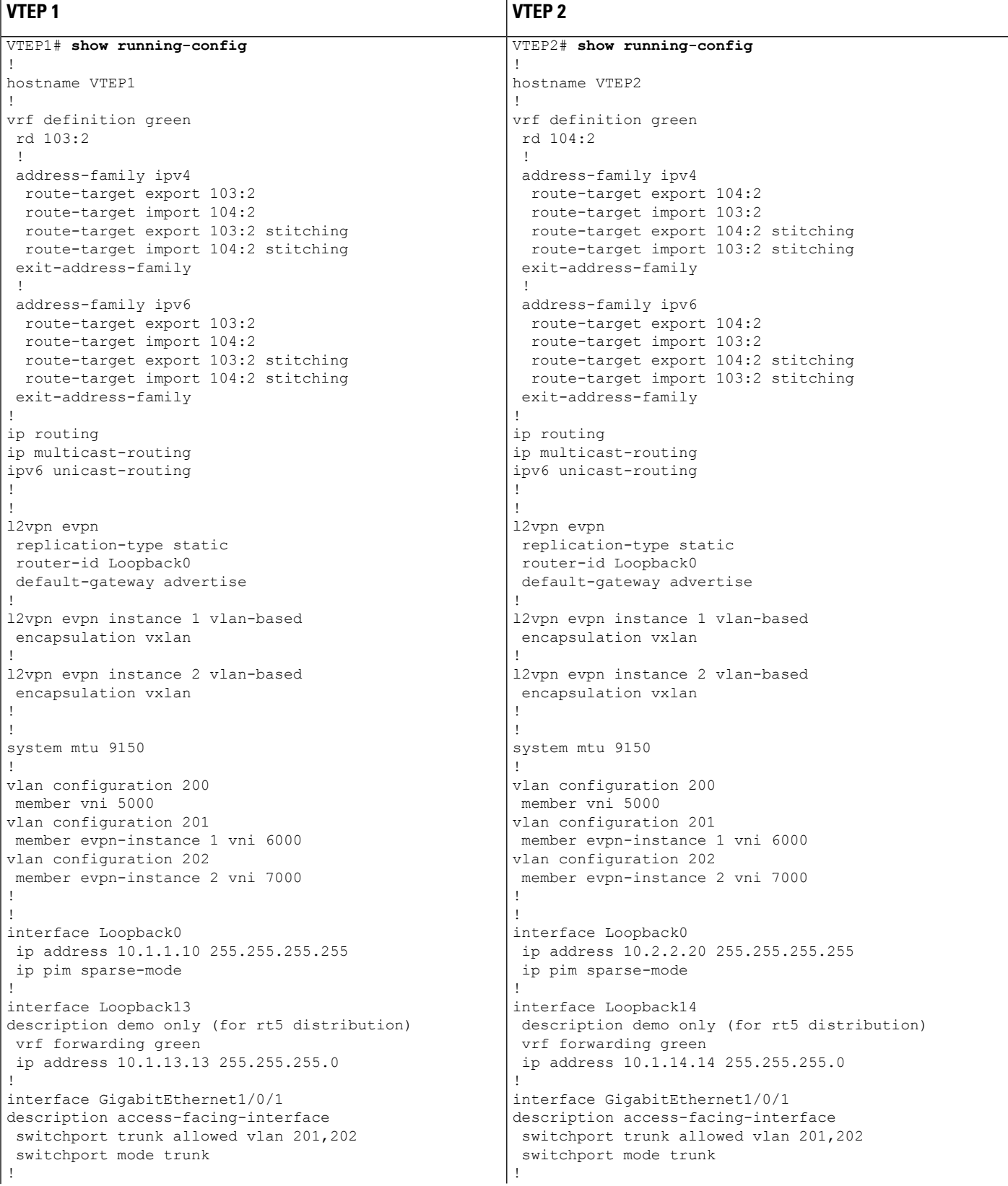

I

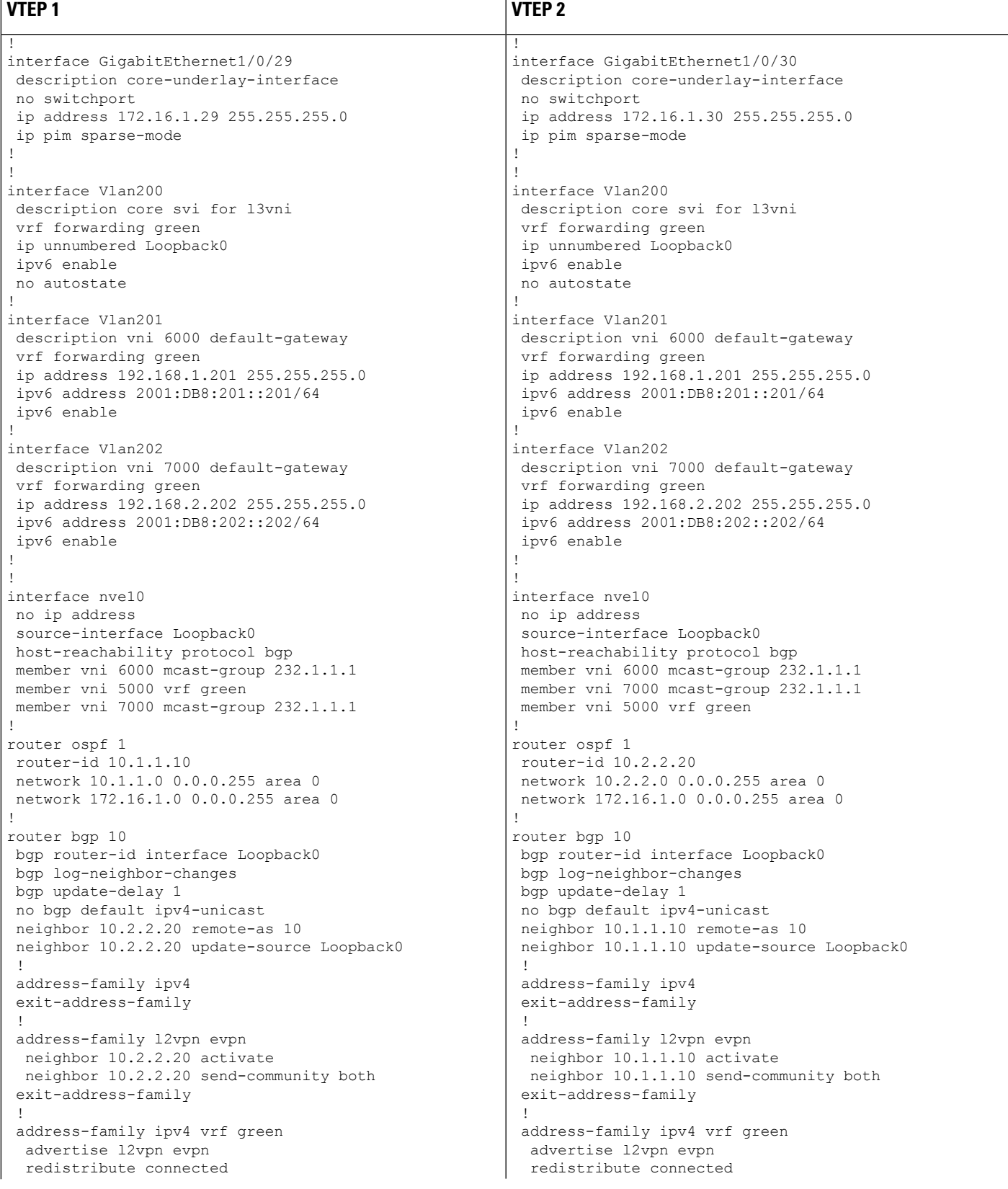

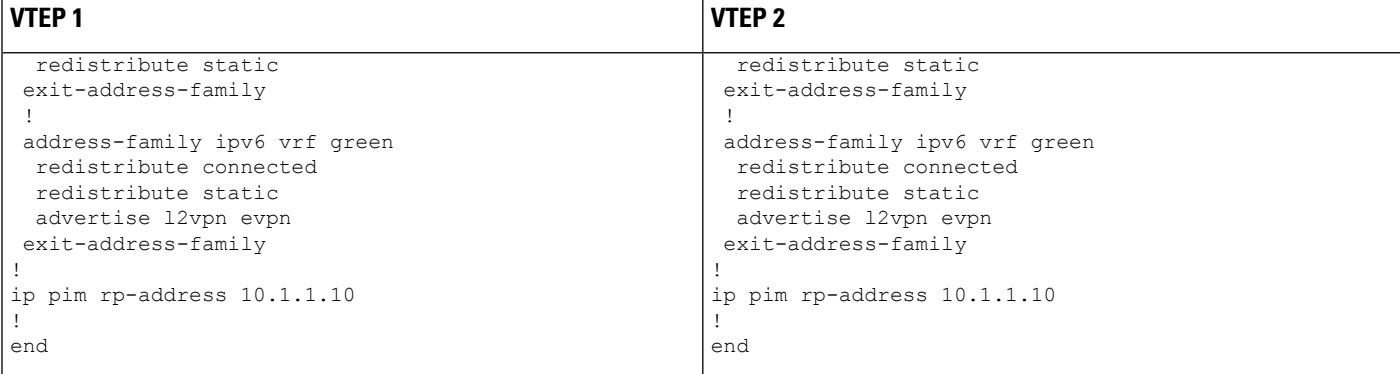

The following examples provide outputs for **show** commands on VTEP 1 and VTEP 2 in the topology configured above:

- show nve [peers,](#page-15-0) on page 16
- show l2vpn evpn peers [vxlan,](#page-16-0) on page 17
- show l2vpn evpn evi [evpn-instance](#page-16-1) detail, on page 17
- show l2vpn evpn [default-gateway,](#page-17-0) on page 18
- show bgp [l2vpn](#page-18-0) evpn all, on page 19
- <span id="page-15-0"></span>• show ip route vrf [green,](#page-21-0) on page 22
- show platform software fed switch active matm [mactable](#page-22-0) vlan, on page 23

### **show nve peers**

### **VTEP 1**

The following example shows the output for the **show nve peers** command on VTEP 1:

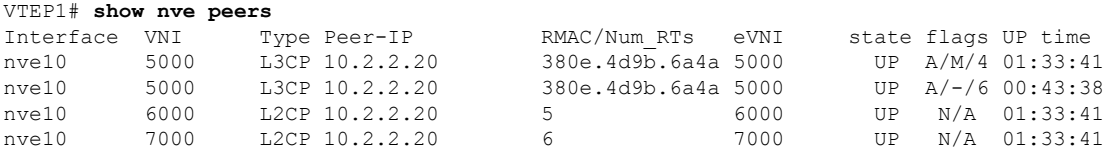

#### **VTEP 2**

The following example shows the output for the **show nve peers** command on VTEP 2:

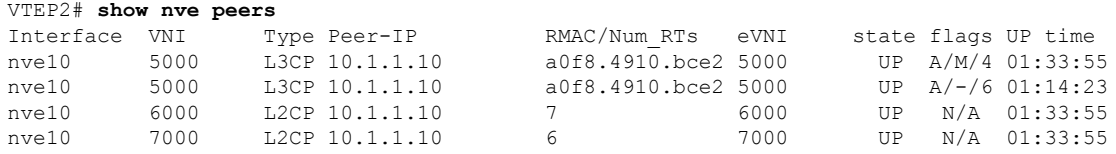

<span id="page-16-0"></span>**show l2vpn evpn peers vxlan**

## **VTEP 1**

The following example shows the output for the **show l2vpn evpn peers vxlan** command on VTEP 1:

VTEP1# **l2vpn evpn peers vxlan**

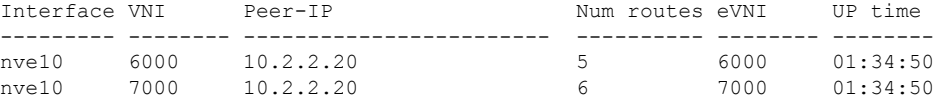

## **VTEP 2**

The following example shows the output for the **show l2vpn evpn peers vxlan** command on VTEP 2:

<span id="page-16-1"></span>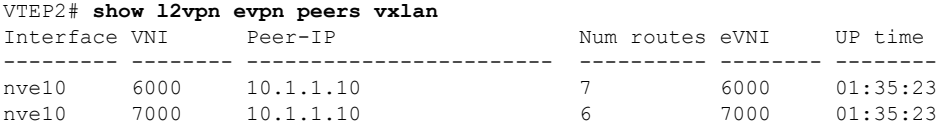

### **show l2vpn evpn evi evpn-instance detail**

### **VTEP 1**

The following example showsthe output for the **show l2vpnevpnevi** *evpn-instance***detail** command on VTEP 1:

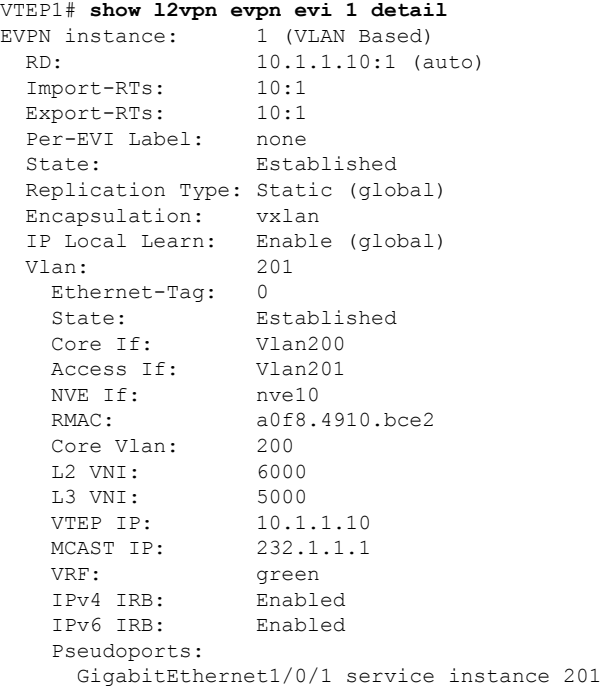

### **VTEP 2**

The following example showsthe output for the **show l2vpnevpnevi** *evpn-instance***detail** command on VTEP 2:

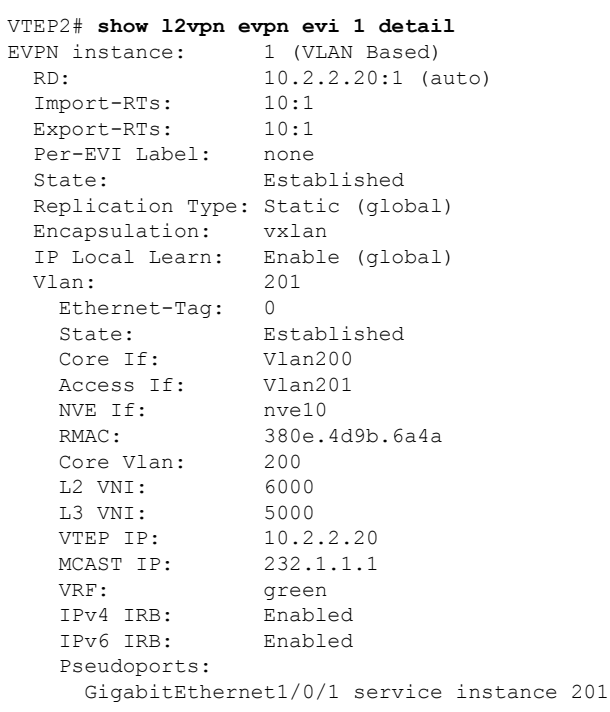

### <span id="page-17-0"></span>**show l2vpn evpn default-gateway**

### **VTEP 1**

The following example shows the output for the **show l2vpn evpn default-gateway** command on VTEP 1:

VTEP1# **show l2vpn evpn default-gateway**

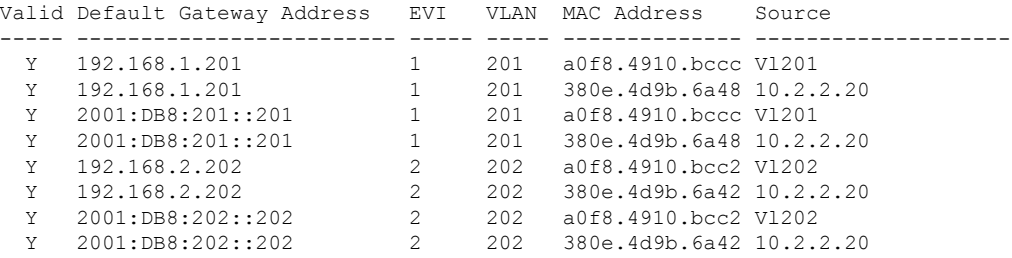

### **VTEP 2**

The following example shows the output for the **show l2vpn evpn default-gateway** command on VTEP 2:

|   | Valid Default Gateway Address & EVI WLAN MAC Address |                |     |                          | Source |
|---|------------------------------------------------------|----------------|-----|--------------------------|--------|
|   |                                                      |                |     |                          |        |
| Y | 192.168.1.201                                        |                | 201 | 380e.4d9b.6a48 V1201     |        |
| Y | 192.168.1.201                                        |                | 201 | a0f8.4910.bccc 10.1.1.10 |        |
| Y | 2001:DB8:201::201                                    | $\sim$ 1       | 201 | 380e.4d9b.6a48 V1201     |        |
| Y | 2001:DB8:201::201                                    | 1              | 201 | a0f8.4910.bccc 10.1.1.10 |        |
| Y | 192.168.2.202                                        | $\mathfrak{D}$ | 202 | 380e.4d9b.6a42 V1202     |        |
| Y | 192.168.2.202                                        | $\mathfrak{D}$ | 202 | a0f8.4910.bcc2 10.1.1.10 |        |
| Y | 2001:DB8:202::202                                    | $\mathcal{L}$  | 202 | 380e.4d9b.6a42 V1202     |        |
| Y | 2001:DB8:202::202                                    | $\mathcal{L}$  | 202 | a0f8.4910.bcc2 10.1.1.10 |        |
|   |                                                      |                |     |                          |        |

VTEP2# **show l2vpn evpn default-gateway**

#### <span id="page-18-0"></span>**show bgp l2vpn evpn all**

#### **VTEP 1**

The following example shows the output for the **show bgp l2vpn evpn all** command on VTEP 1:

```
VTEP1# show bgp l2vpn evpn all
BGP table version is 705, local router ID is 10.1.1.10
Status codes: s suppressed, d damped, h history, * valid, > best, i - internal,
           r RIB-failure, S Stale, m multipath, b backup-path, f RT-Filter,
           x best-external, a additional-path, c RIB-compressed,
           t secondary path, L long-lived-stale,
Origin codes: i - IGP, e - EGP, ? - incomplete
RPKI validation codes: V valid, I invalid, N Not found
    Network Next Hop Metric LocPrf Weight Path
Route Distinguisher: 10.1.1.10:1
 *>i [2][10.1.1.10:1][0][48][0018736C56C3][0][*]/20
                  10.2.2.20 0 100 0 ?
 *>i [2][10.1.1.10:1][0][48][0018736C56C3][32][192.168.1.89]/24
                  10.2.2.20 0 100 0 ?
 *> [2][10.1.1.10:1][0][48][0059DC50AE01][0][*]/20
                  :: 32768 ?
 *> [2][10.1.1.10:1][0][48][0059DC50AE4C][0][*]/20
                                               32768 ?
 *> [2][10.1.1.10:1][0][48][0059DC50AE4C][32][192.168.1.81]/24
                                               32768 ?
 *> [2][10.1.1.10:1][0][48][0059DC50AE4C][128][2001:DB8:201::81]/36
                  :: 32768 ?
 *> [2][10.1.1.10:1][0][48][0059DC50AE4C][128][FE80::259:DCFF:FE50:AE4C]/36
                                               32768 ?
 *>i [2][10.1.1.10:1][0][48][380E4D9B6A48][32][192.168.1.201]/24
                  10.2.2.20 0 100 0 ?
 *>i [2][10.1.1.10:1][0][48][380E4D9B6A48][128][2001:DB8:201::201]/36
                  10.2.2.20 0 100 0 ?
 *> [2][10.1.1.10:1][0][48][A0F84910BCCC][32][192.168.1.201]/24
                  :: 32768 ?
 *> [2][10.1.1.10:1][0][48][A0F84910BCCC][128][2001:DB8:201::201]/36
                  :: 32768 ?
Route Distinguisher: 10.1.1.10:2
 *>i [2][10.1.1.10:2][0][48][0018736C5681][0][*]/20
                  10.2.2.20 0 100 0 ?
 *>i [2][10.1.1.10:2][0][48][0018736C56C2][0][*]/20
                  10.2.2.20 0 100 0 ?
 *>i [2][10.1.1.10:2][0][48][0018736C56C2][32][192.168.2.89]/24
                  10.2.2.20 0 100 0 ?
 *> [2][10.1.1.10:2][0][48][0059DC50AE01][0][*]/20
                  :: 32768 ?
 *> [2][10.1.1.10:2][0][48][0059DC50AE42][0][*]/20
```
I

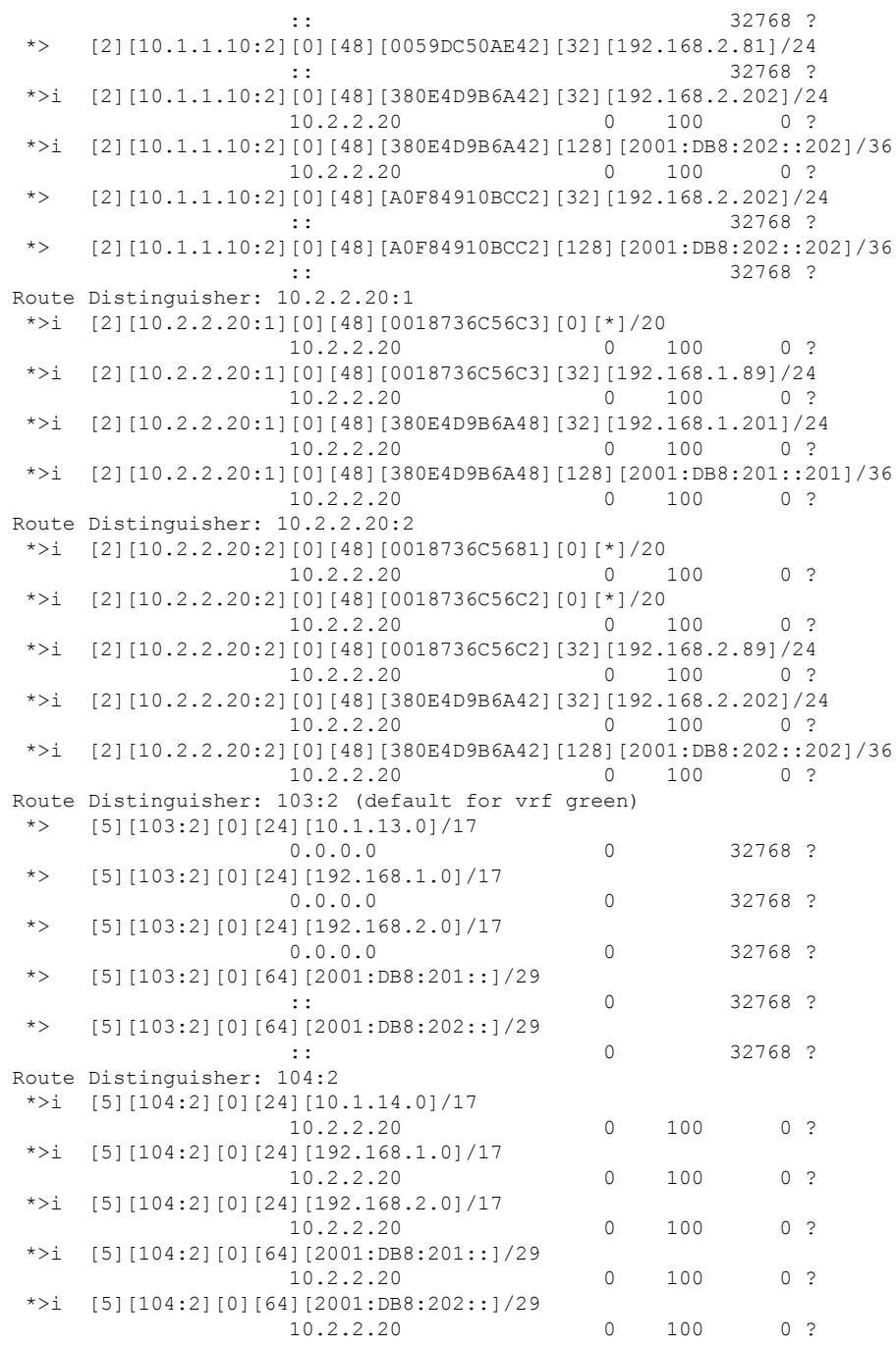

## **VTEP 2**

The following example shows the output for the **show bgp l2vpn evpn all** command on VTEP 2:

```
VTEP2# show bgp l2vpn evpn all
```

```
BGP table version is 584, local router ID is 10.2.2.20
Status codes: s suppressed, d damped, h history, * valid, > best, i - internal,
             r RIB-failure, S Stale, m multipath, b backup-path, f RT-Filter,
```
x best-external, a additional-path, c RIB-compressed, t secondary path, L long-lived-stale, Origin codes: i - IGP, e - EGP, ? - incomplete RPKI validation codes: V valid, I invalid, N Not found Network Next Hop Metric LocPrf Weight Path Route Distinguisher: 10.1.1.10:1 \*>i [2][10.1.1.10:1][0][48][0059DC50AE01][0][\*]/20 10.1.1.10 0 100 0 ? \*>i [2][10.1.1.10:1][0][48][0059DC50AE4C][0][\*]/20 10.1.1.10 0 100 0 ? \*>i [2][10.1.1.10:1][0][48][0059DC50AE4C][32][192.168.1.81]/24 10.1.1.10 0 100 0 ? \*>i [2][10.1.1.10:1][0][48][0059DC50AE4C][128][2001:DB8:201::81]/36 10.1.1.10 0 100 0 ? \*>i [2][10.1.1.10:1][0][48][0059DC50AE4C][128][FE80::259:DCFF:FE50:AE4C]/36 10.1.1.10 0 100 0 ? \*>i [2][10.1.1.10:1][0][48][A0F84910BCCC][32][192.168.1.201]/24 10.1.1.10 0 100 0 ? \*>i [2][10.1.1.10:1][0][48][A0F84910BCCC][128][2001:DB8:201::201]/36 10.1.1.10 0 100 0 ? Route Distinguisher: 10.1.1.10:2 \*>i [2][10.1.1.10:2][0][48][0059DC50AE01][0][\*]/20 10.1.1.10 0 100 0 ? \*>i [2][10.1.1.10:2][0][48][0059DC50AE42][0][\*]/20 10.1.1.10 0 100 0 ? \*>i [2][10.1.1.10:2][0][48][0059DC50AE42][32][192.168.2.81]/24 10.1.1.10 0 100 0 ? \*>i [2][10.1.1.10:2][0][48][A0F84910BCC2][32][192.168.2.202]/24 10.1.1.10 0 100 0 ? \*>i [2][10.1.1.10:2][0][48][A0F84910BCC2][128][2001:DB8:202::202]/36 10.1.1.10 0 100 0 ? Route Distinguisher: 10.2.2.20:1 \*> [2][10.2.2.20:1][0][48][0018736C56C3][0][\*]/20 32768 ? \*> [2][10.2.2.20:1][0][48][0018736C56C3][32][192.168.1.89]/24 :: 32768 ? \*>i [2][10.2.2.20:1][0][48][0059DC50AE01][0][\*]/20 10.1.1.10 0 100 0 ? \*>i [2][10.2.2.20:1][0][48][0059DC50AE4C][0][\*]/20 10.1.1.10 0 100 0 ? \*>i [2][10.2.2.20:1][0][48][0059DC50AE4C][32][192.168.1.81]/24 10.1.1.10 0 100 0 ? \*>i [2][10.2.2.20:1][0][48][0059DC50AE4C][128][2001:DB8:201::81]/36 10.1.1.10 0 100 0 ? \*>i [2][10.2.2.20:1][0][48][0059DC50AE4C][128][FE80::259:DCFF:FE50:AE4C]/36 10.1.1.10 0 100 0 ? \*> [2][10.2.2.20:1][0][48][380E4D9B6A48][32][192.168.1.201]/24 :: 32768 ? \*> [2][10.2.2.20:1][0][48][380E4D9B6A48][128][2001:DB8:201::201]/36 :: 32768 ? \*>i [2][10.2.2.20:1][0][48][A0F84910BCCC][32][192.168.1.201]/24 10.1.1.10 0 100 0 ? \*>i [2][10.2.2.20:1][0][48][A0F84910BCCC][128][2001:DB8:201::201]/36 10.1.1.10 0 100 0 ? Route Distinguisher: 10.2.2.20:2 \*> [2][10.2.2.20:2][0][48][0018736C5681][0][\*]/20 :: 32768 ? \*> [2][10.2.2.20:2][0][48][0018736C56C2][0][\*]/20 :: 32768 ? \*> [2][10.2.2.20:2][0][48][0018736C56C2][32][192.168.2.89]/24 :: 32768 ? \*>i [2][10.2.2.20:2][0][48][0059DC50AE01][0][\*]/20 10.1.1.10 0 100 0 ?

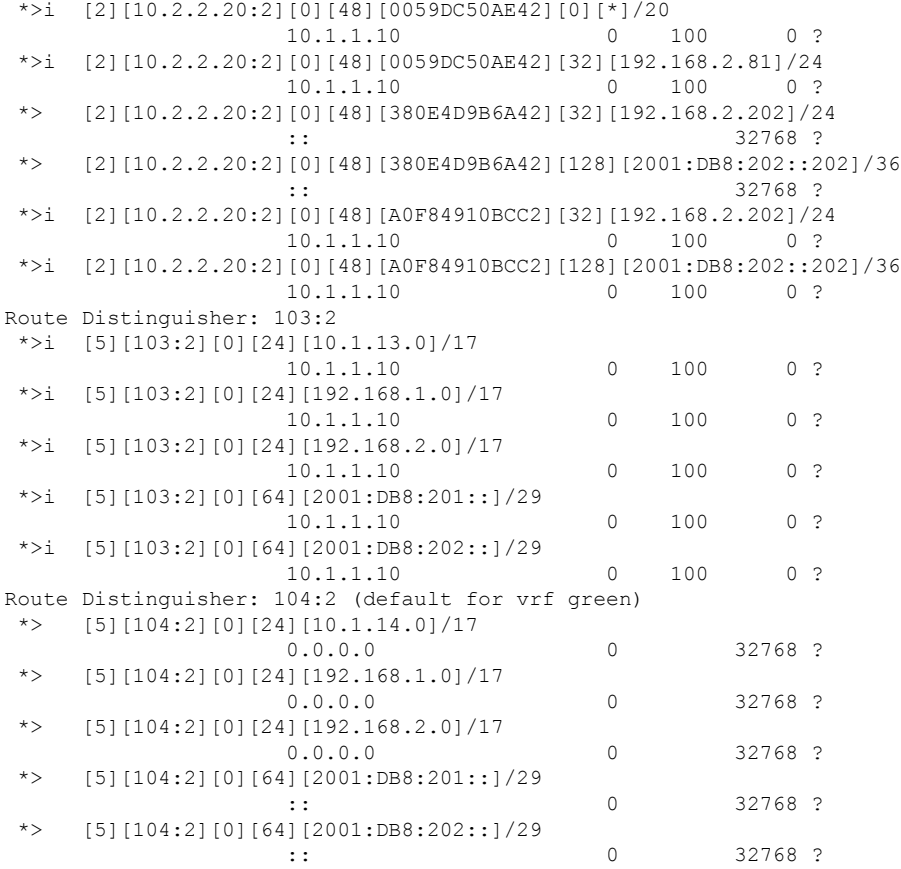

#### <span id="page-21-0"></span>**show ip route vrf green**

### **VTEP 1**

The following example shows the output for the **show ip route vrf** *vrf-name* command on VTEP 1:

```
VTEP1# show ip route vrf green
Routing Table: green
Codes: L - local, C - connected, S - static, R - RIP, M - mobile, B - BGP
      D - EIGRP, EX - EIGRP external, O - OSPF, IA - OSPF inter area
      N1 - OSPF NSSA external type 1, N2 - OSPF NSSA external type 2
      E1 - OSPF external type 1, E2 - OSPF external type 2, m - OMP
      n - NAT, Ni - NAT inside, No - NAT outside, Nd - NAT DIA
      i - IS-IS, su - IS-IS summary, L1 - IS-IS level-1, L2 - IS-IS level-2
      ia - IS-IS inter area, * - candidate default, U - per-user static route
      H - NHRP, G - NHRP registered, g - NHRP registration summary
      o - ODR, P - periodic downloaded static route, l - LISP
      a - application route
       + - replicated route, % - next hop override, p - overrides from PfR
Gateway of last resort is not set
     10.0.0.0/8 is variably subnetted, 3 subnets, 2 masks
C 10.1.13.0/24 is directly connected, Loopback13
L 10.1.13.13/32 is directly connected, Loopback13
B 10.1.14.0/24 [200/0] via 10.2.2.20, 01:30:02, Vlan200
      192.168.1.0/24 is variably subnetted, 3 subnets, 2 masks
```
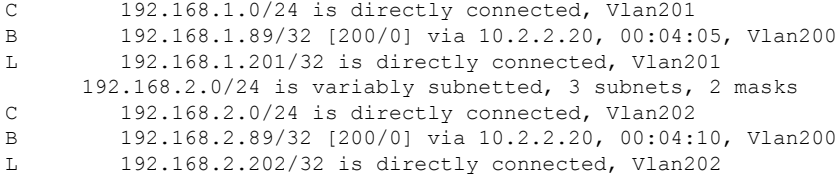

#### **VTEP 2**

The following example shows the output for the **show ip route vrf** *vrf-name* command on VTEP 2:

```
VTEP2# show ip route vrf green
Routing Table: green
Codes: L - local, C - connected, S - static, R - RIP, M - mobile, B - BGP
      D - EIGRP, EX - EIGRP external, O - OSPF, IA - OSPF inter area
      N1 - OSPF NSSA external type 1, N2 - OSPF NSSA external type 2
      E1 - OSPF external type 1, E2 - OSPF external type 2, m - OMP
      n - NAT, Ni - NAT inside, No - NAT outside, Nd - NAT DIA
      i - IS-IS, su - IS-IS summary, L1 - IS-IS level-1, L2 - IS-IS level-2
      ia - IS-IS inter area, * - candidate default, U - per-user static route
      H - NHRP, G - NHRP registered, g - NHRP registration summary
      o - ODR, P - periodic downloaded static route, l - LISP
      a - application route
      + - replicated route, % - next hop override, p - overrides from PfR
Gateway of last resort is not set
     10.0.0.0/8 is variably subnetted, 3 subnets, 2 masks
B 10.1.13.0/24 [200/0] via 10.1.1.10, 01:31:17, Vlan200
C 10.1.14.0/24 is directly connected, Loopback14
L 10.1.14.14/32 is directly connected, Loopback14
     192.168.1.0/24 is variably subnetted, 3 subnets, 2 masks
C 192.168.1.0/24 is directly connected, Vlan201
B 192.168.1.81/32 [200/0] via 10.1.1.10, 01:39:53, Vlan200
L 192.168.1.201/32 is directly connected, Vlan201
     192.168.2.0/24 is variably subnetted, 3 subnets, 2 masks
C 192.168.2.0/24 is directly connected, Vlan202
B 192.168.2.81/32 [200/0] via 10.1.1.10, 01:39:30, Vlan200
L 192.168.2.202/32 is directly connected, Vlan202
```
<span id="page-22-0"></span>**show platform software fed switch active matm mactable vlan**

#### **VTEP 1**

The following examples show the output for the **show platform software fed switch active matm mactable vlan** *vlan-id* command on VTEP 1:

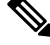

**Note** The MAC address of the peer's core SVI interface must be present in the core VLAN.

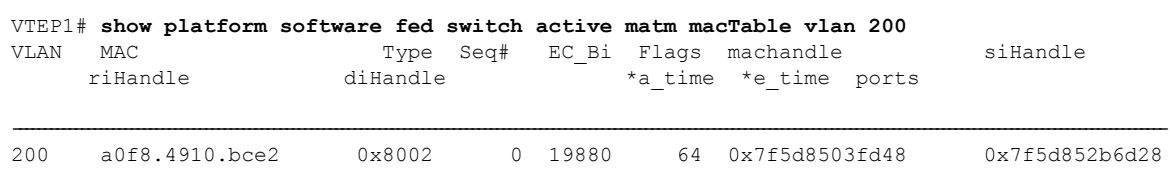

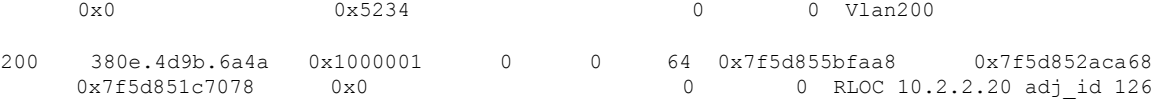

Total Mac number of addresses:: 2

#### VTEP1# **show platform software fed switch active matm macTable vlan 201**

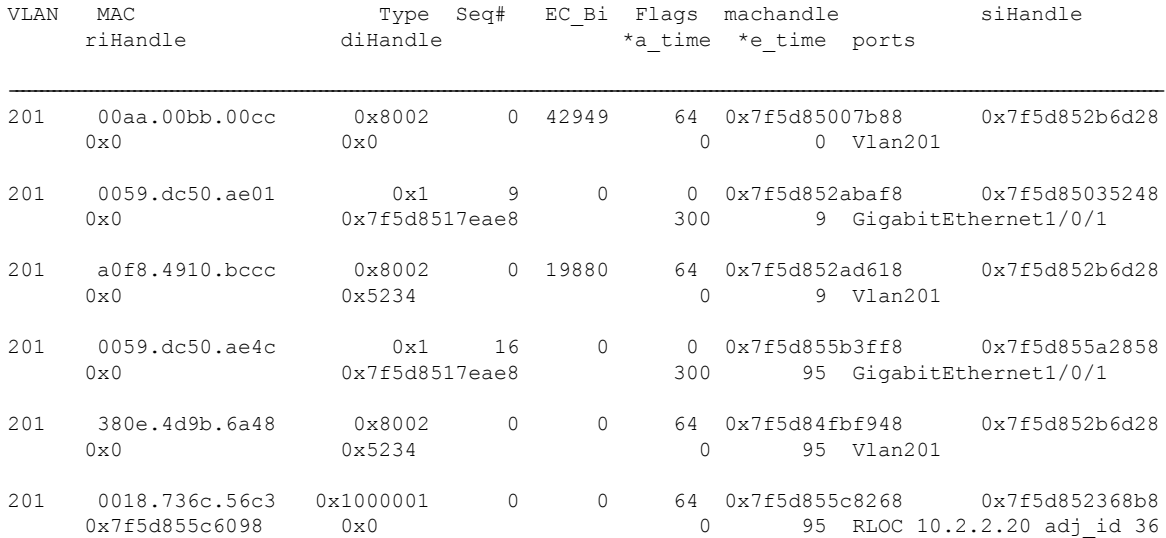

Total Mac number of addresses:: 6

## VTEP1# **show platform software fed switch active matm macTable vlan 202**

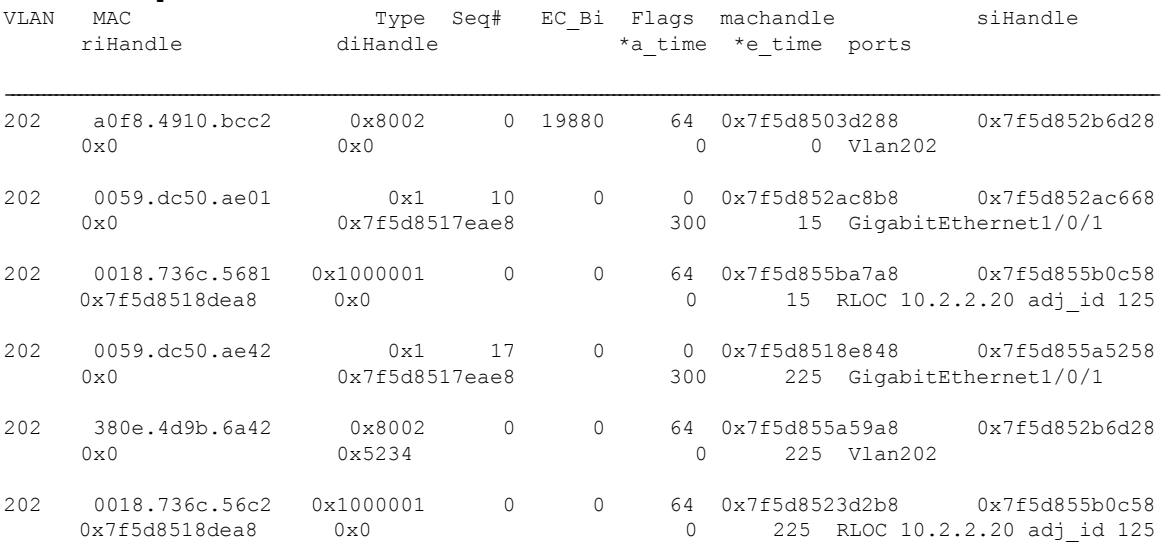

Total Mac number of addresses:: 6

**Configuring EVPN VXLAN Integrated Routing and Bridging**

### **VTEP 2**

The following examples show the output for the **show platform software fed switch active matm mactable vlan** *vlan-id* command on VTEP 2:

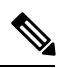

**Note** The MAC address of the peer's core SVI interface must be present in the core VLAN.

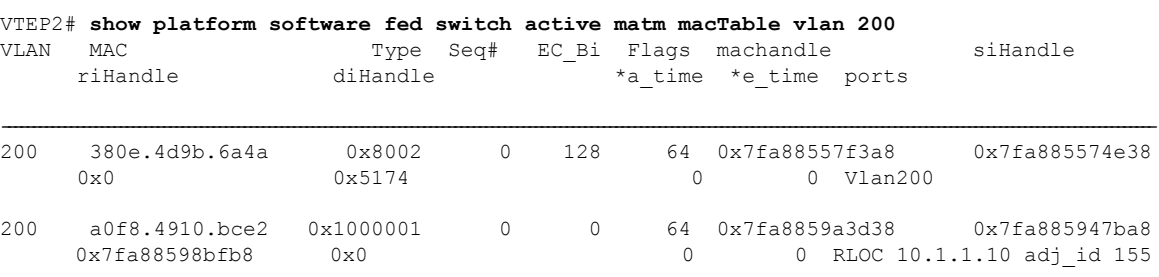

Total Mac number of addresses:: 2

#### VTEP2# **show platform software fed switch active matm macTable vlan 201**

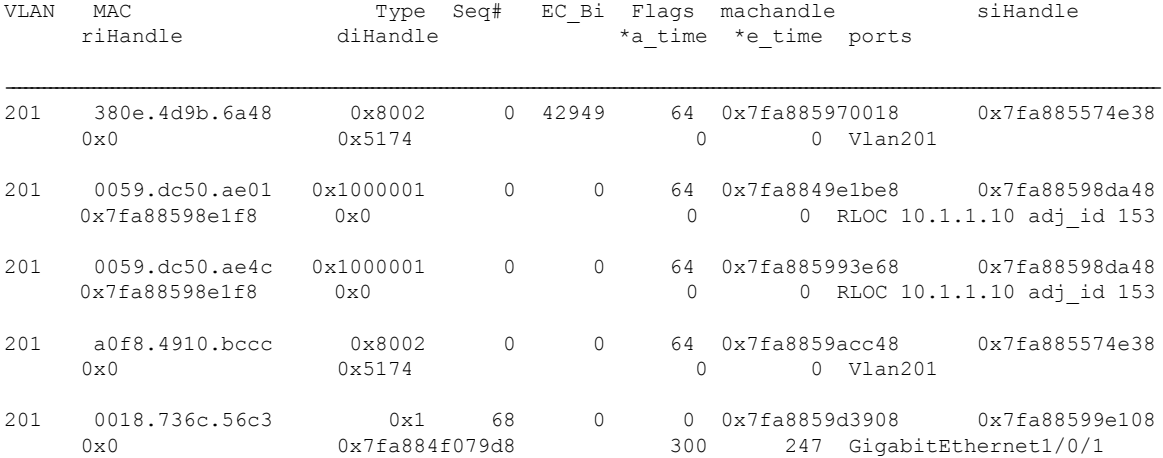

Total Mac number of addresses:: 5

#### VTEP2# **show platform software fed switch active matm macTable vlan 202**

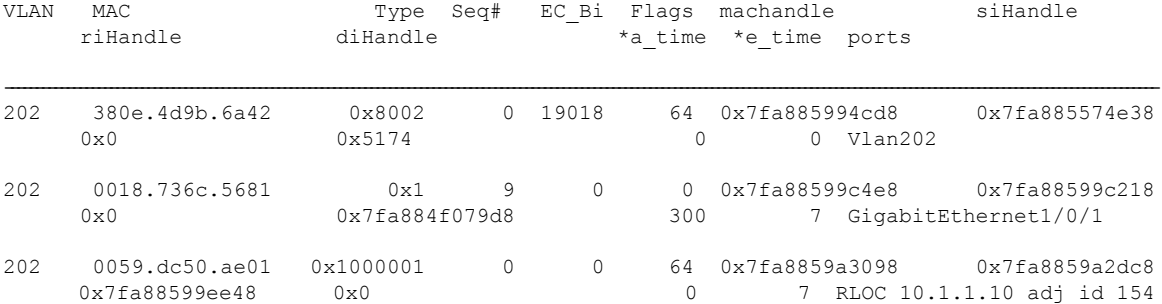

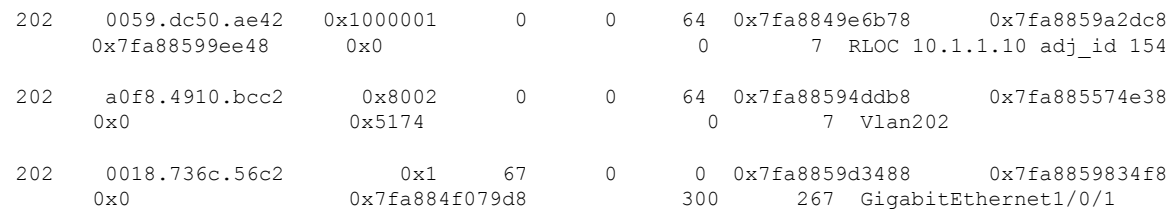

Total Mac number of addresses:: 6

# <span id="page-25-0"></span>**Verifying EVPN VXLAN Integrated Routing and Bridging**

The following sections provide information about how to verify EVPN VXLAN integrated routing and bridging:

#### **Verifying EVPN VXLAN Layer 2 Overlay Network**

See [Verifying](b_171_bgp_evpn_vxlan_9400_cg_chapter2.pdf#nameddest=unique_38) EVPN VXLAN Layer 2 Overlay Network for the list of commands.

#### **Verifying EVPN VXLAN Layer 3 Overlay Network**

See [Verifying](b_171_bgp_evpn_vxlan_9400_cg_chapter3.pdf#nameddest=unique_51) EVPN VXLAN Layer 3 Overlay Network for the list of commands.

#### **Verifying Distributed Anycast Gateway**

The following table lists the **show** commands that are used to verify distributed anycast gateway:

#### **Table 2: Commands to Verify Distributed Anycast Gateway**

![](_page_25_Picture_460.jpeg)